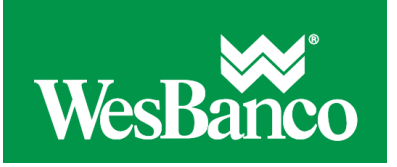

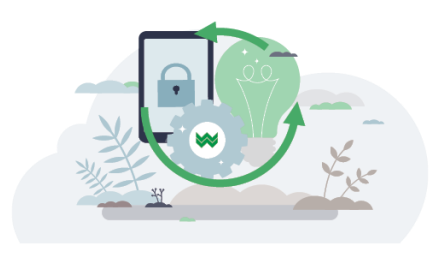

## **Make a Template-Based Wire Transfer**

- 1. Click **Money Movement > Wire > Wire Via Template**.
- 2. Complete the **Template Based Wire Transfer Information** fields and then click **Continue**:

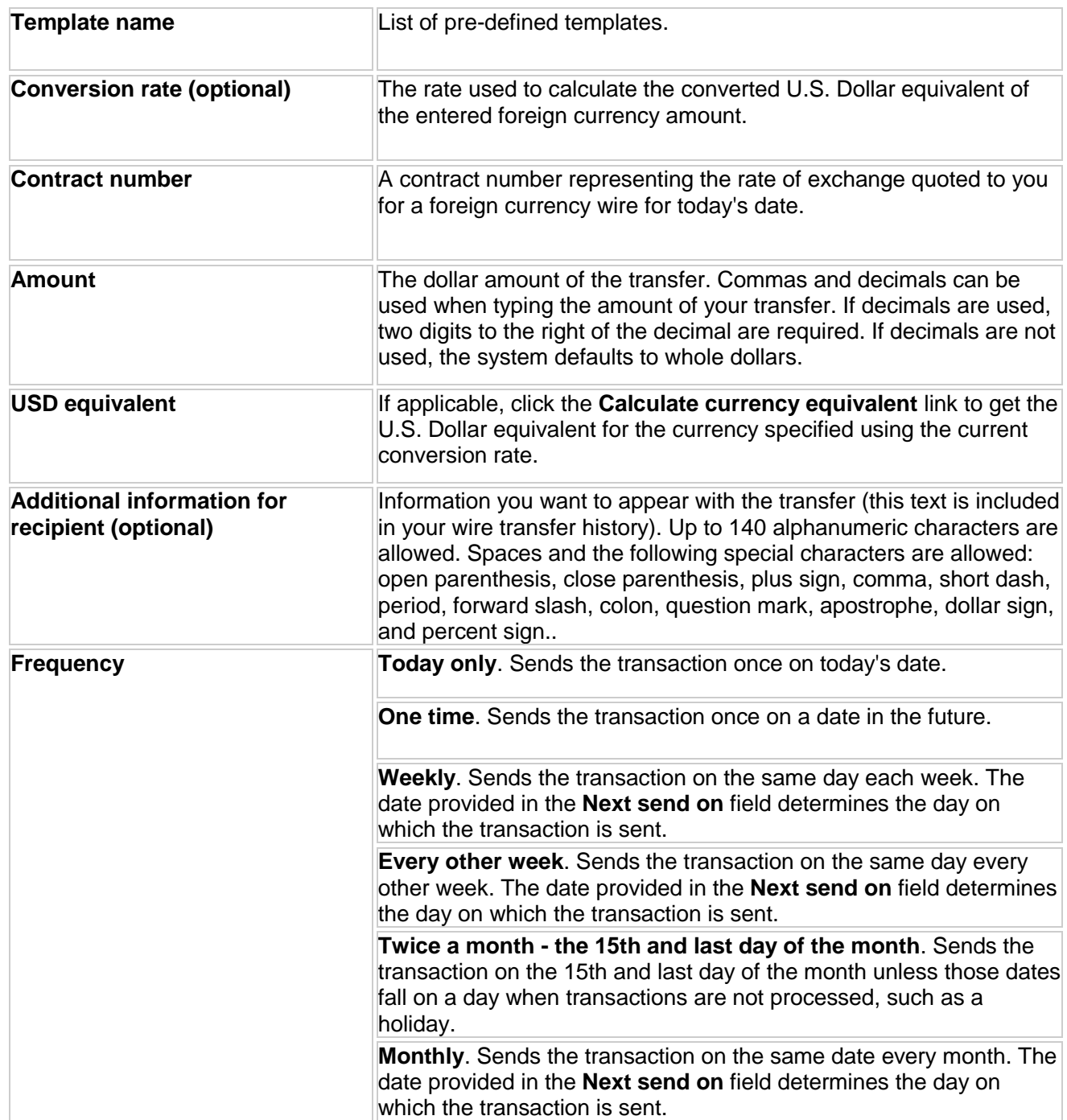

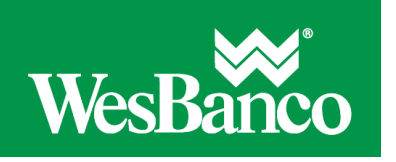

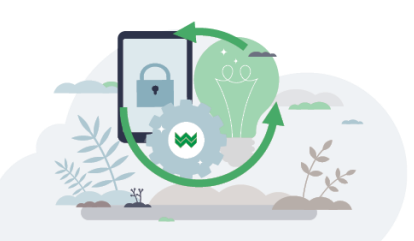

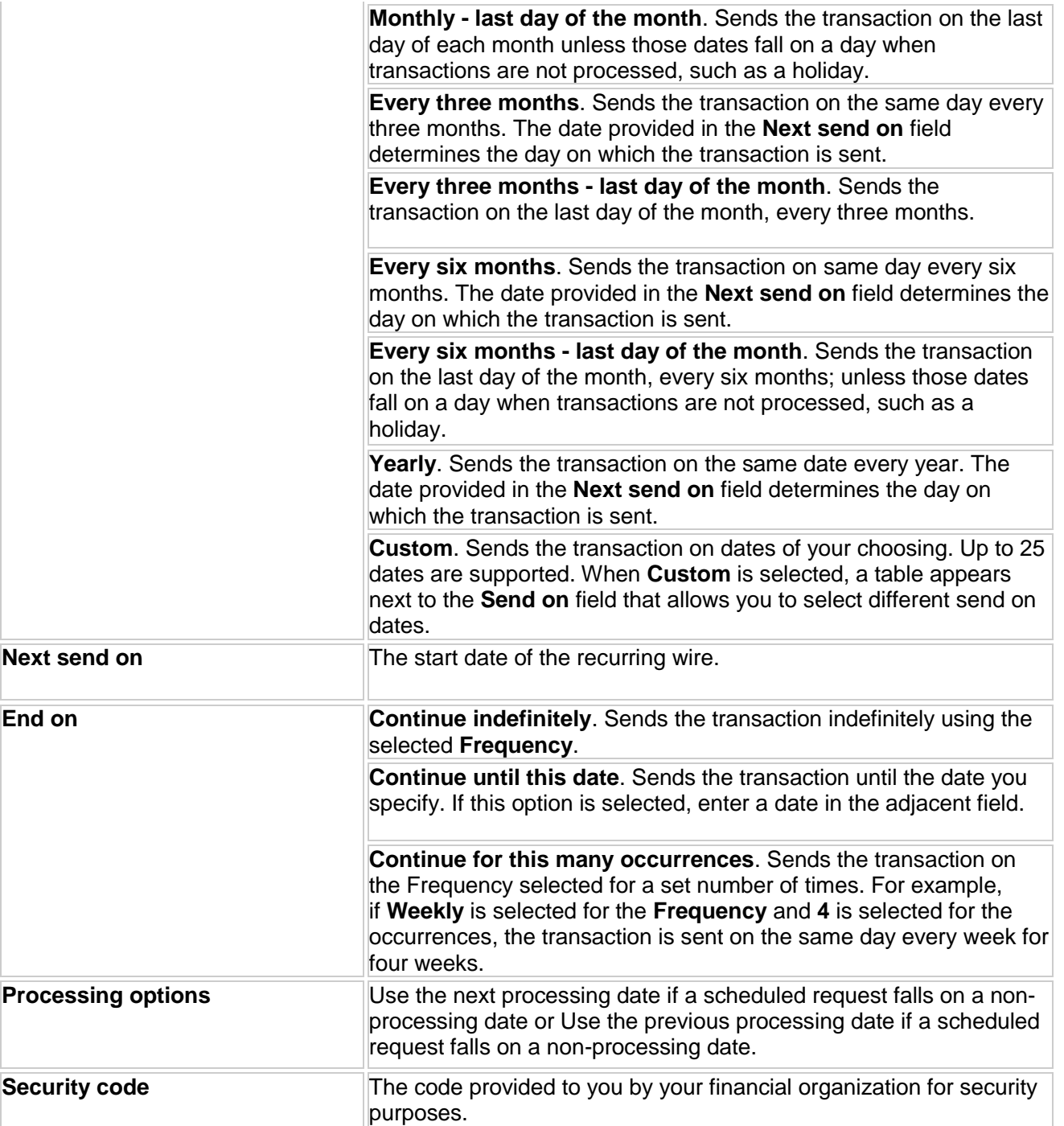

3. Verify the information as needed and then click one of the following options:

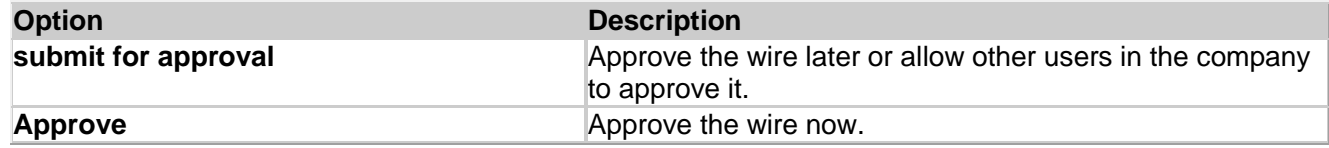

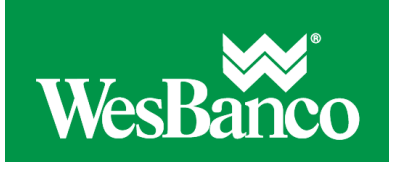

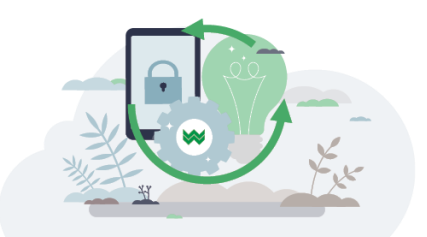

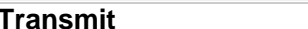

## Approve and transmit the wire.

- 4. If additional authentication is required, you may be prompted to validate your identity through a one-time security code. If you are prompted to complete additional validation, do the following:
	- 1. On the dialog box, select **Phone** or **Text** message (if applicable).
	- 2. Click **Continue**.
	- 3. Do one of the following:
		- If you chose to receive a phone call, speak or enter the displayed one-time security code into your phone. After completing the phone call, click **Phone Call Completed**.
		- If you chose to receive an SMS message, select the appropriate **Country/region**, enter a **Mobile phone number** and then click **Send Text Message**. If the mobile phone number matches a number on record, a text message containing a one-time security code is sent to your phone.
	- 4. For SMS text messages, enter one-time security code displayed on your mobile device into the **One-time security code** field and then click **Submit**.
- 5. If your company requires token authentication for transaction approval, type your passcode and then click **Continue**.